# E100 Receiver Quick Start Guide

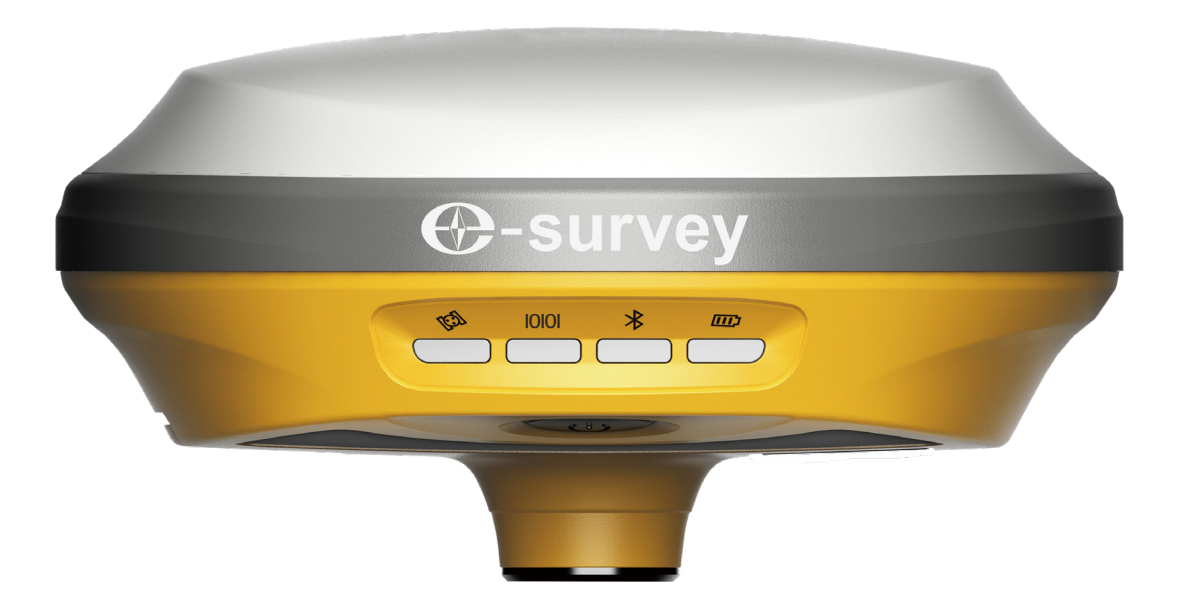

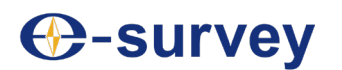

Shanghai e-Compass Science &Technology Co., Ltd Edition: 201906010

### Contents

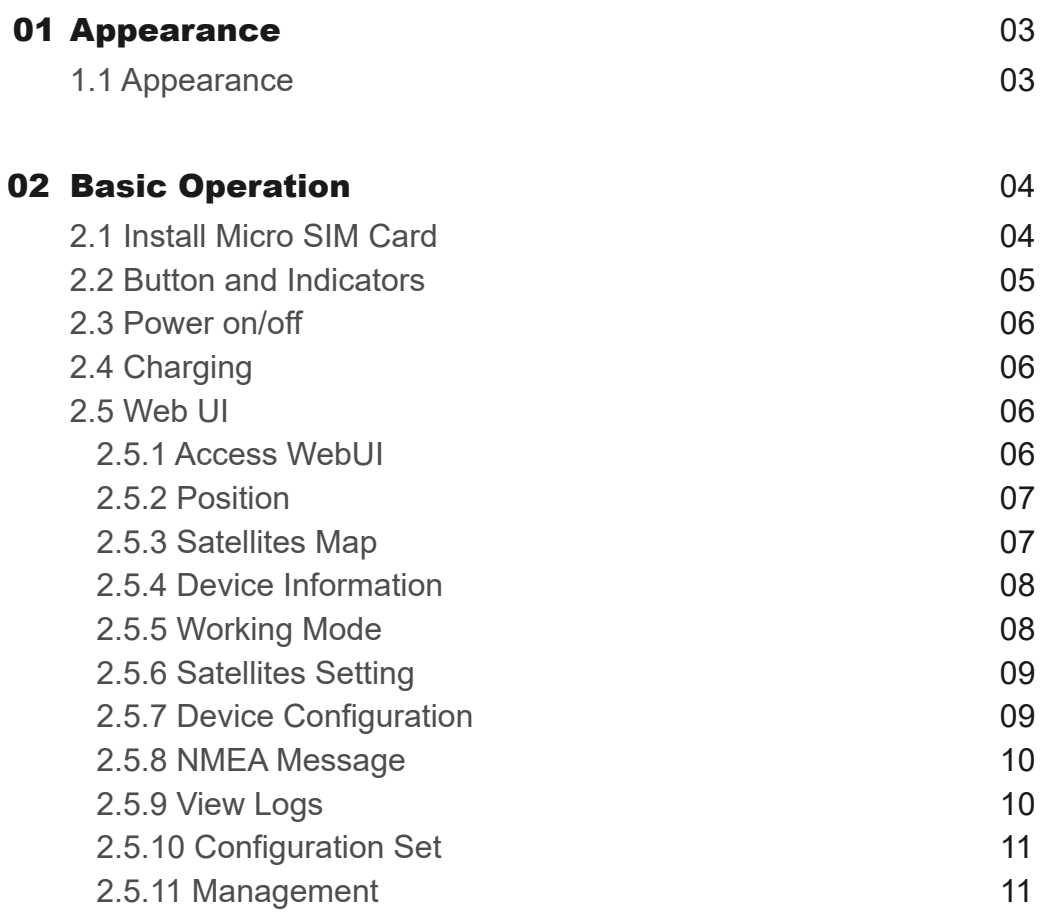

### 01 Appearance

#### 1.1 Appearance

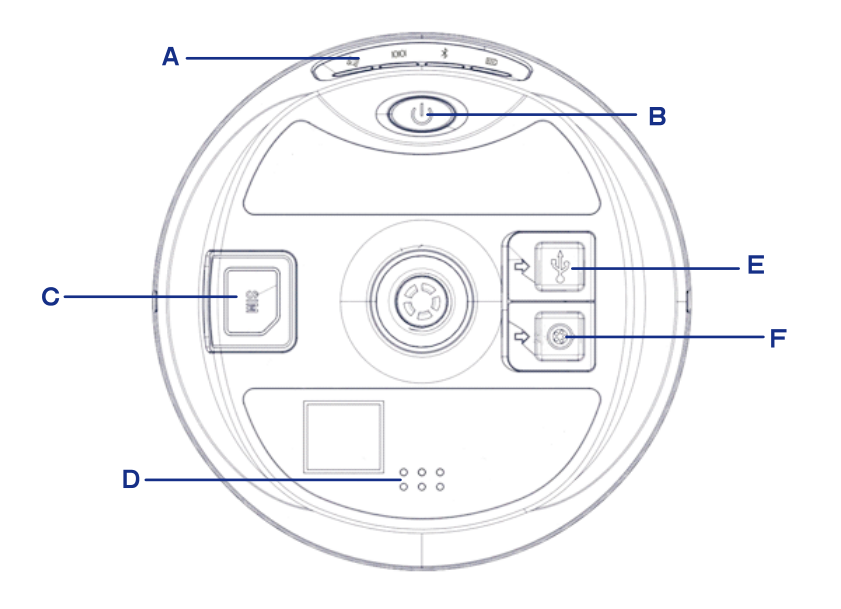

- A. Indicators
- B. Power Button
- C. SIM Slot
- D. Speaker
- E. Type-C
- F. 5-Pin Port

## 02 Basic Operation

#### 2.1 Install Micro SIM Card

Open SIM card cover, insert Micro SIM card and put back the cover.

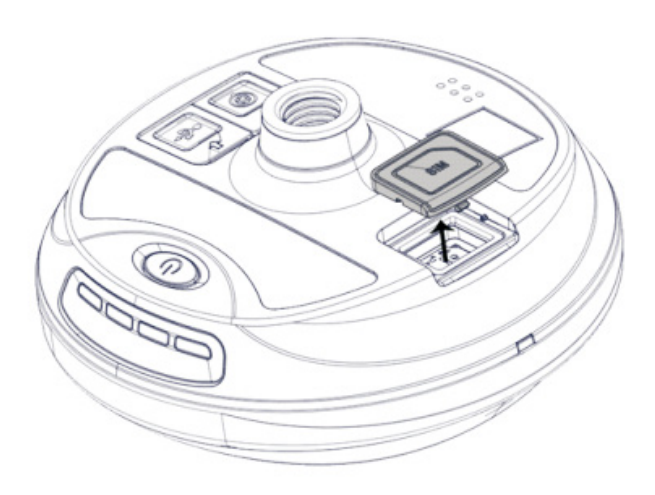

#### 2.2 Button and Indicators

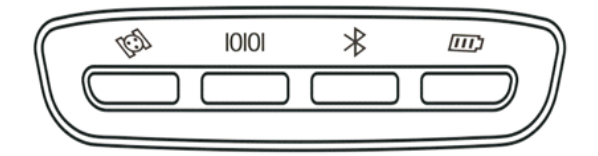

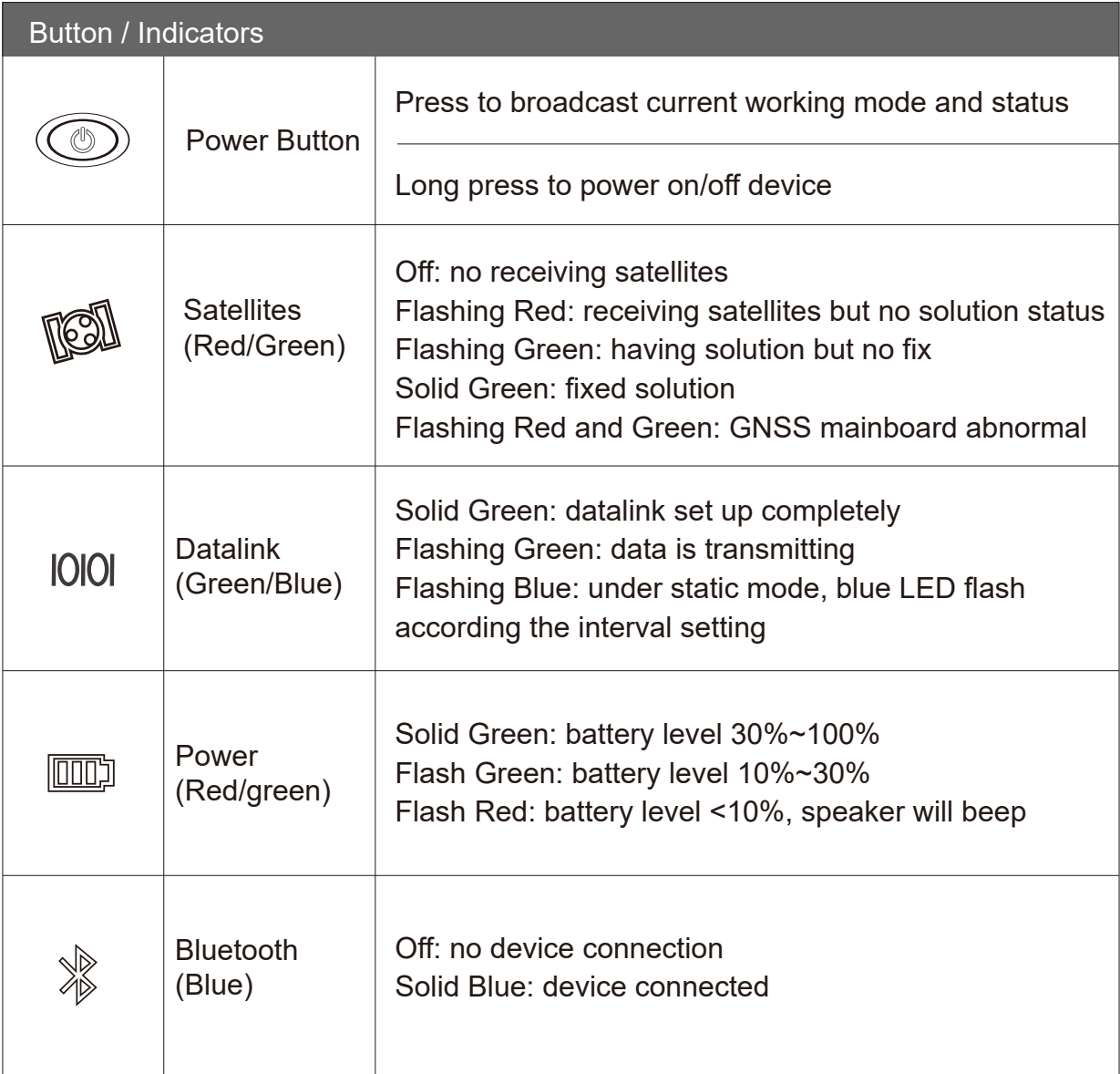

#### 2.3. Power on/off

Power on: Press button for two seconds, there will be a beep sound Power off: Press button for two seconds, there will be a voice prompt, then press button to power off device

#### 2.4. Charging

Power indicator is solid red during the charge period. And turn to solid green when it is fully charged

#### 2.5. Web UI

#### **2.5.1 Access Web UI**

Power on device, search receiver serial number. Open web browser and input IP address: 192.168.10.1. Then input user name "admin" and password "password".

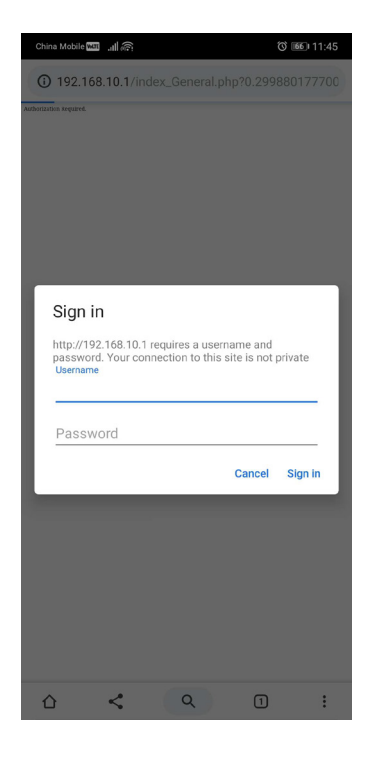

#### **2.5.2 Position**

Show current position status, solution type and accuracy.

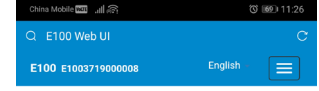

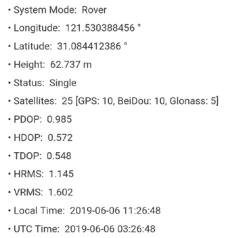

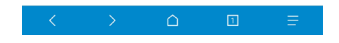

#### **2.5.3 Satellites Map**

Show current satellites list or map.

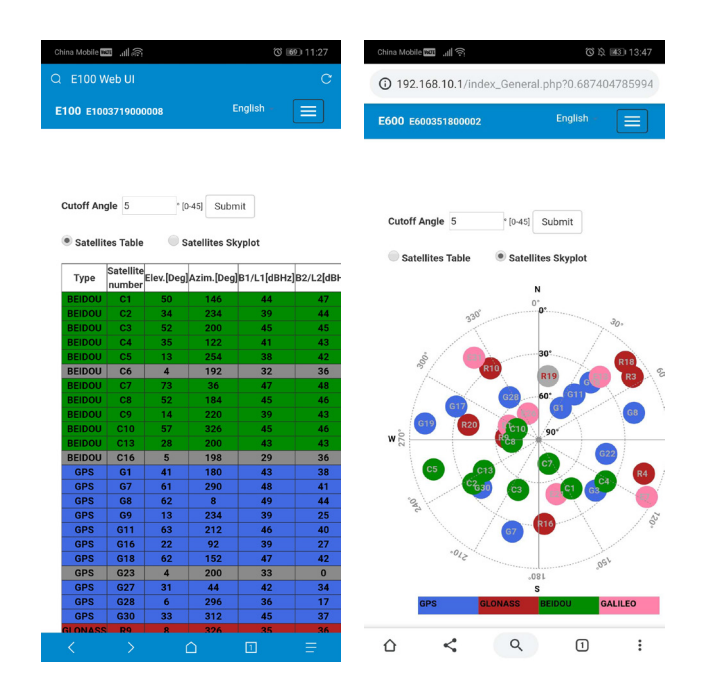

#### **2.5.4 Device Information**

View detailed device information.

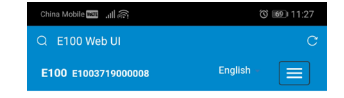

#### Receiver:<br>Device Model: E100

Serial No.: E1003719000008 Hardware Version: E100-V1.1 BOOT Version: 1.0 Firmware Version: 0.31.190507 OS Version: eng.root.20190506.111716(7.1.2) MCU Version: Sensor Version: 1.0 Battery Power: 47%<br>Power Source: battery Data Memory: Total 4.36 GB; Free 4.10 GB<br>Manufacture Date: 2019-04-20

#### Antenna

Antenna Type: UNIG950X093A R: 735 H: 430 HL1: 342 HL2: 255

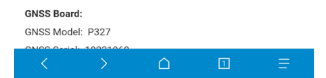

#### **2.5.5 Working Mode**

Configurate device working mode.

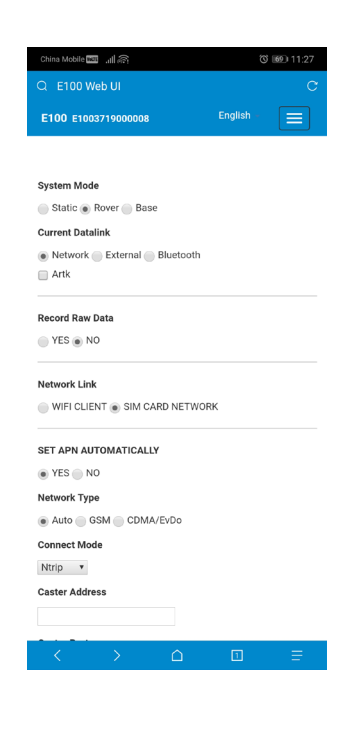

**2.5.6 Satellites Setting**

Configurate satellites setting.

### Mobile **DEE** all E100 E1003719000008

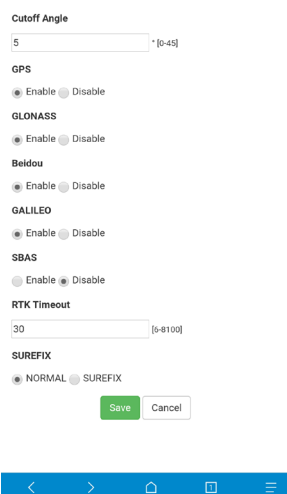

#### **2.5.7 Device Configuration**

Configurate device setting.

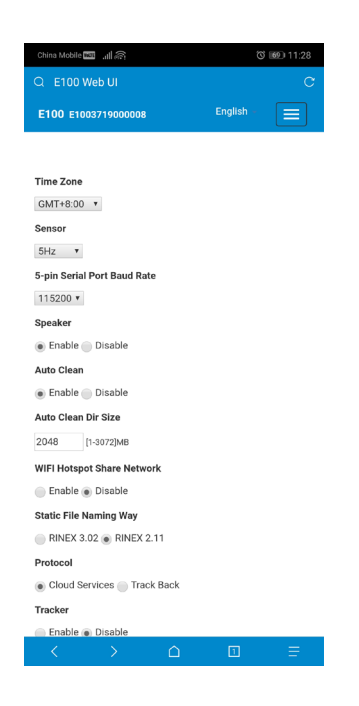

#### **2.5.8 NMEA Message**

Set NMEA messages to be output through 5-Pin port.

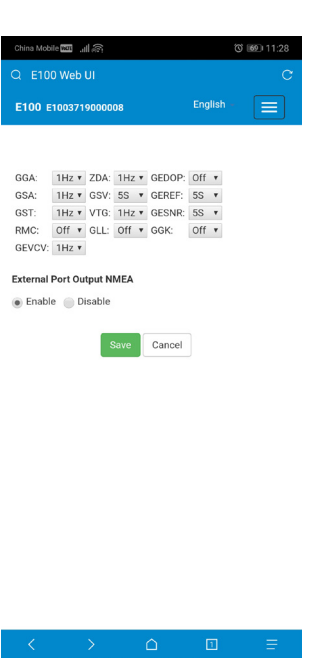

#### **2.5.9 View Logs**

Log file can be used to diagnose problem.

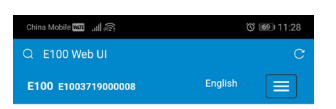

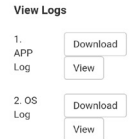

#### **2.5.10 Configuration Set**

Save, download or apply current working mode.

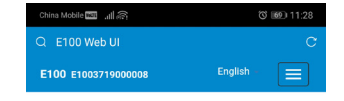

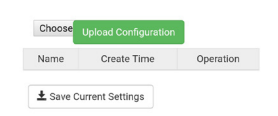

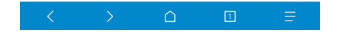

#### **2.5.11 Management**

Update firmware, register device.

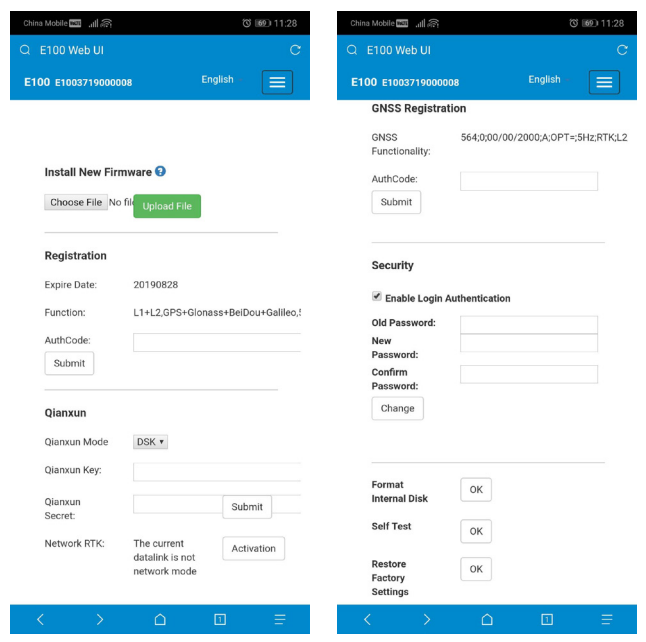